# **[Przewodnik wdrożeniowca](https://support.edokumenty.eu/trac/wiki/DeployerGuide) > Tworzenie raportów w SQL**

Do tworzenia zaawansowanych raportów SQL przydatna będzie oprócz PGAdmina również dokumentacja bazy danych. Znajduje się ona w sekcji download jako plik DokumentacjaBazyDanycheDokumenty.zip.

## **Instrukcja tworzenia nowego raportu**

- 1. Przechodzimy do eDokumentów, moduł Raporty > Nowy raport (min. Nazwa, Grupa) zapisujemy, otwierają się dodatkowe zakładki
- 1. W zakładce Definicja wpisujemy Kwerendę SQL "SELECT \* FROM events" (UWAGA! Zapytanie musi zwracać przynajmniej 1 rekord)
- 1. Zapisujemy, Otwieramy do edycji ponownie. Na zakładce Wybór kolumn przenosimy klikając w przyciski te pola które chcemy wyświetlić.
- 1. Zapisujemy raport.
- 1. Otwieramy raport aby obejrzeć wyniki

### **W kwerendach można stosować parametry**

```
{USR_ID} (string) - przecinkami rozdzielona lista użytkowników do którym ma dostęp zalogowany user
{LOGGED_USR_ID} (int) - usr_id aktualnie zalogowanego pracownika
{DATE_FROM} (string) - np. adddat::date >= '{DATE_FROM}'
{DATE_TO} (string) -np. adddat:: <= '{DATE_TO}'
{CONTID} (int) - id kontatku
{PRC_ID} (int) - id sprawy
{CONTIDS} (string) - id wybranych kontaktów z listy kontaktów dla których ma zostać wydrukowany wybrany raport
```
będą one mapowane na formularzu "Parametry raportu" i z odpowiednich pól pobierane będą wartości.

## **Użyteczne konstrukcje i funkcje językowe SQL**

```
-- Zwraca sformatowaną kwotę
SELECT bmoney(100.90, 'PLN')
-- Formatuje datę
SELECT to_char(d.adddat, 'YYYY-MM-DD') FROM documents d;
-- Pobiera rok
select extract(YEAR from CURRENT_DATE);
-- Formatuje kwotę z pól tekstowych np. z formularzy customowych
select cast(regexp_replace(regexp_replace('301 110,43',' ',''),',', '.') as numeric(12,2)) + 12.50;
-- Warunkowo koloruje pole
CASE WHEN p.pr_sta = 1 THEN '<div style="color: red">Rozpoczęte</div>' WHEN p.pr_sta = 2 THEN 'W trakcie realizacji' WHEN
-- Selectuje tydzień
to_char(CURRENT_DATE, 'WW') = to_char (adddat, 'WW')
```
### **Przykładowe użyteczne zapytania do bazy edokumenty**

```
--
-- Pobranie danych z formularzy dynamicznych
--
SELECT to_char(d.adddat, 'YY-MM-DD') AS day,
-- rozmowy
(SELECT count(*) /10
FROM events_view e WHERE e.trmtyp = 'PHONECALL' AND emp_id IN (84,62) AND e.start_ >= d.adddat::date - 7
AND e.start_ <= d.adddat) AS rozmowy_handlowe,
-- spotkania
(SELECT count(*)
```
FROM events\_view e WHERE e.trmtyp = 'MEETING' AND emp\_id IN (84,62) AND e.start\_ >= d.adddat::date - 7 AND e.start\_ <= d.adddat) AS spotkania, -- wartość pola featid 98 f3.data\_\_::int AS odwedok FROM documents d INNER JOIN features\_text\_view f3 ON d.doc\_id = f3.tbl\_id AND f3.featid = 98; -- cecha z listy wyboru INNER JOIN features\_opt\_view f3 ON d.is\_del IS NOT true AND d.gostof IS NULL AND d.doc\_id = f3.tbl\_id AND f3.ftopid = 119 -- -- Wybiera symbol teczki z numeru sprawy oo formacie ''2/03/08/UP/AW'' -- SELECT substring(symbol from '[0-9]\*/[0-9]\*/[0-9]\*/([A-Z]\*)') FROm processes; -- -- Wybiera krótką nazwę klienta jeśli jest, a jeśli jest pusta to długą -- SELECT COALESCE(c.name\_2, c.name\_1) FROM contacts c; -- -- Wybiera sprawy z wartościami cech (tekstowe i opcje) -- SELECT p.dscrpt, p.symbol, 'PROCESS'::text AS clsnam, prc\_id AS keyval, f1.data\_\_ AS opinia, f2.ftopnm AS reklamacja, f3.data\_\_ AS dzialanie\_korygujace, f4.data\_\_ AS dzialanie\_Klient, f5.data\_\_ AS przyczyna FROM processes\_view p LEFT JOIN features\_text\_view f1 ON p.prc\_id = f1.tbl\_id AND f1.featid = 14 LEFT JOIN features\_opt\_view f2 ON p.prc\_id = f2.tbl\_id AND f2.featid = 15 LEFT JOIN features\_text\_view f3 ON p.prc\_id = f3.tbl\_id AND f3.featid = 16 LEFT JOIN features\_text\_view f4 ON p.prc\_id = f4.tbl\_id AND f4.featid = 17 LEFT JOIN features\_text\_view f5 ON p.prc\_id = f5.tbl\_id AND f5.featid = 18 WHERE  $p.prtpid = 1$ -- -- Wybiera dane do trendu - do wykresu -- SELECT extract(month from rlstrt) as m, sum((time\_\_::numeric(12,2)/3600)::numeric(12,2)) AS sum FROM rcp\_cards\_view WHERE rlstrt IS NOT NULL AND is\_fak = TRUE AND is\_del = FALSE AND tpstid = 9 AND rlstrt + interval '1 year' >= CURRENT\_DATE GROUP BY extract(year from rlstrt), extract(month from rlstrt) ORDER BY extract(year from rlstrt), extract(month from rlstrt)

#### **Umożliwienie otwierania dialogów (formularzy) z wyników raportu**

Tworzymy zapytanie które w kolumnach o nazwach *clsnam* i *keyval* będą zawierać odpowiednio NAZWĘ\_FORMULARZA i wartość klucza podstawowego rekordu np.

SELECT 'PROCESS' AS clsnam, prc\_id AS keyval, dscrpt FROM processes;

Następnie na zakładce *Definicja* raportu wpisujemy aliasy tych pól.

- Typ z pola: clsnam
- ID z pola: keyval

Dostępne formularze i ich przykładowe klucze podstawowe:

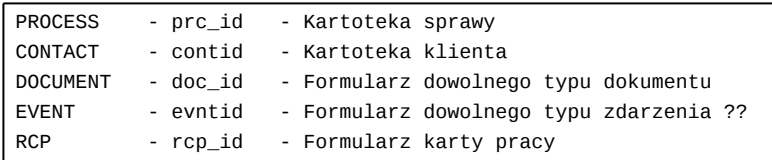

#### **Wykresy**

Dostępna jest możliwość drukowania wykresów, należy jednak odpowiednio sformułować zapytanie, tak aby wyniki możliwe były do wyświetlenia na wykresie: słupkowym, liniowym i kołowym (Pie).

Aby wydrukować wykres kołowy jego definicja musi być tak ułożona, aby pierwsza kolumna wskazywała na opis a druga na wartość !!

#### **Menu raportów**

Wybrane raporty można udostępnić w formularzu sprawy lub klienta. Będą dostępne na dole kartoteki pod przyciskiem *Raporty*.

## 10 *Rys. 1*

Aby dodać raport można użyć przycisków *Dodaj raport* (Rys. 1), można również to zrobić w Ustawieniach. W tym celu należy wybrać Ustawienia -> Menu raportów. W polu "Nazwa dialogu" wybieramy nazwę formatki do której chcemy dodać raport najczęściej będą to kartoteka klienta lub kartoteka sprawy. W liście wyboru ustawiamy interesujący nas raport. W definicji wywoływanego w ten sposób raportu używamy odpowiednio parametru {CONTID} albo {PRC\_ID} - aby raport użył otwartej kartoteki jako parametru.

#### **Biblioteka raportów**

Raporty z biblioteki można pobierać poprzez przeglądarkę lub klienta webdav z serwera support.

Autoryzowani partnerzy mogą również współtworzyć raporty, uzyskując dostęp do biblioteki poprzez SVN. Polecany klient TortoiseSVN.

Na razie repozytorium dostępne jest pod adresem *<https://edokumenty.beta:444/svn/repos/Wdrozenia>* Przykładowa konfiguracja dla tunelu z deva na lokalny port 44443. Hasła takie jak do traca.

```
ssh -N -f -L 44443:localhost:44444 tunnel@dev.bnet.pl
svn co https://localhost:44443/svn/repos/Wdrozenia
```
Każdy katalog zawierać może jeden raport, każdy raport reprezentowany musi być przez co najmniej 3 pliki.

- *Zestawienie spotkan.report* nazwa opisowa
- *Spotkania.sql* może zawierać również dodatkowe kwerendy ale wyraźnie oddzielone od właściwej oraz komentarze
- *Spotkania.png* screenshot dla łatwiejszej orientacji
- opcjonalnie pliki HTML dla raportów z szablonami np. *szablonAudytu.html*

#### **Tips & Tricks**

Dla łatwiejszego tworzenia raportów można użyć narzędzia PgAdmin, wówczas dla sieci lokalnej konfiguracja pg\_hba.conf powinna wyglądać dla sieci w której serwer ma adres przykładowo:

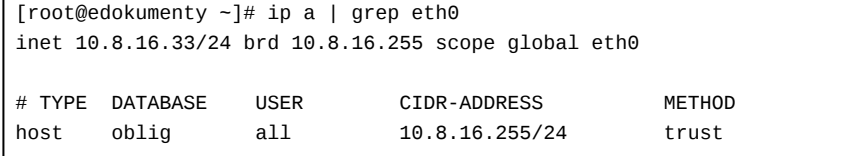

W postgresql.conf należy ustawić nasłuchiwanie na wszystkich interfejsach sieciowych.

listen\_addresses = '\*'

Po skończeniu wdrożenia koniecznie przywrócić do pierwotnej postaci.